## 3D-Modellbahn Studio [Lösungen für Steuerungsaufgaben](https://community.3d-modellbahn.de/forums/topic/8394-l%C3%B6sungen-f%C3%BCr-steuerungsaufgaben-control-solutions/) **Verkehrsgesteuerte Ampel an einer T-Kreuzung**

Content-ID: FBAD92BF-D0D5-48E4-9B4D-A412437C4417 **Seite 1**

Gezeigt wird eine verkehrsgesteuerte Ampelanlage mit drei Ampeln an einer T-Kreuzung. Die Ereignisverwaltung ist (in Englisch) kommentiert.

Daneben findet sich ein zuggesteuerter Bahnübergang, ein zentrales Depot für die Autos und einfache Fahrstraßen zur Steuerung des Gegenverkehrs im eingleisigen Abschnitt. Die Steuerung des Bahnübergangs wird in der Anlage "Zuggesteuerter zweigleisiger Bahnübergang" genauer dargestellt.

Die Idee ist, Ampeln nicht einfach reihum zu schalten, sondern abhängig vom Verkehr, wie es beim Vorbild fast überall der Fall ist. Der Bahnübergang dient vor allem dazu, vor einer der Ampeln immer wieder einen plausiblen Stau zu erzeugen. Die Steuerung des Bahnübergangs wird in einer separaten Anlage in der Reihe pure technic for 3D Train Studio by Phrontistes beschrieben.

## $0<sup>2</sup>$

Die Autos können mit dem großen Taster

ins Depot geschickt bzw. wieder gestartet werden. Um eine Steuerung durch den Straßenverkehr zu ermöglichen, werden die auf die Kreuzung zukommenden Autos ca. 100 m (1:1) vor der Kreuzung durch Kontakte (Count contact 1-3) gezählt (Events / Streets / Traffic Lights / Counters / Count1-3 +/-; Variablen CarCount1-3). Die Zahl wird fortlaufend angezeigt. Sie vermindert sich, sobald ein Auto den Stop-Kontakt (Stop contact trafic light 1-3) an der Ampel verlässt.

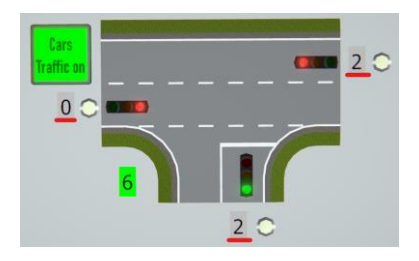

Die Ereignisverwaltung ermittelt die Dauer der für einen zügigen Abfluss der Autos erforderlichen Grünphase und zeigt sie an. Außerdem befinden sich auf dem Anzeigepanel noch drei gelbe Kontrollleuchten (Bedeutung siehe unten).

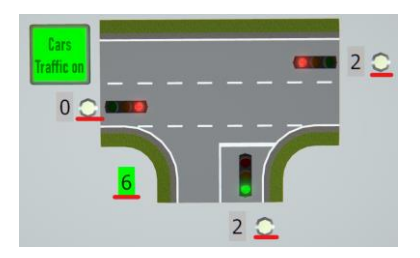

## **Verkehrsgesteuerte Ampel an einer T-Kreuzung**

Content-ID: FBAD92BF-D0D5-48E4-9B4D-A412437C4417 **Seite 2**

Die Steuerung ("Events / Streets / Traffic Lights / Run traffic lights") hat folgende Logik:

- Solange sich kein Auto auf einem der Stop-Kontakte (Stop contact trafic light 1-3) befindet, bleiben alle Ampeln rot. Dies wird einmal je Sekunde geprüft.
- Als nächstes wird geprüft, ob aus einer der Richtungen die (durch die gelbe Kontrolle visualisierte) Situation eingetreten ist, dass ein Auto vor der Ampel steht und seine Grünphase bereits einmal (aufgrund der folgenden Logik) unberücksichtigt geblieben ist (Variable NotPickedUp 1-3). Wie beim Vorbild fällt eine Grünphase höchstens einmal aus, sonst wird der vor der Ampel stehende Autofahrer ungeduldig und denkt, die Ampel sei kaputt.
- Greift "NotPickedUp" nicht, wird geprüft, an welcher Ampel die meisten Autos stehen. Diese wird ausgewählt (Variable TrafficLight#) - aber nicht zweimal hintereinander die gleiche Ampel (Vergleich mit Variable TrafficLightLast#), was ansonsten zufällig passieren könnte, wenn während der Grünphase viele weitere Autos über den vorgelagerten Zählkontakt fahren.
- Nach Auswahl der Ampel (Variable TrafficLight#) müssen zunächst noch Variablen NotPickedUp 1-3 für den nächsten Durchlauf gesetzt werden. Ggf. wird die gelbe Kontrollleuchte angeschaltet (Not picked 1-3 indicator light on/off).
- Die Dauer der Grünphase (Variable DurationGreen) ergibt sich schließlich aus der Zahl der vor der stehenden bzw. sich annähernden Autos \* 1,5 Sekunden, beträgt aber mindestens 4,5 Sekunden. Sie wird im grünen Textfeld angezeigt (Set indicator duration green)

Um einen flüssigen Betrieb zu erzeugen und zu verhindern, dass Autos auffahren, sind diverse Verzögerungs- und Beschleunigungskontakte gesetzt. Außerdem werden den Autos bei der Ausfahrt aus den Depots die "passenden" Einstellungen mitgegeben ("Events / Streets / Car depots / Car leaves a virtual depot").